**Reading the Gradebook**

#### **SUMMARY PAGE**

The summary page presented provides an overall view of the student's grades. If a student is missing work, a list of missing assignments appears on the summary page. To get more detail about any class, click on the **letter grade** associated with that class.

#### Chamily Access - Google Chi https://www2.saas.wa-k12.net/scripts/cgiip.exe/WService=wlkwashs71/sfgradebook001.w My Account Email History Exit **Family Access SKYWARD** District Links START HERE: HOPEFULLY YOU HAVE NO **Assignments exist for** Ohow All MISSING ASSIGNMENTS! BUT IF YOU DO, THEY Home **ARE LISTED HERE.** has 3 missing assignments: Calendar nes Constructing acceptation.<br>09/25/2015 Divisibility Summary+xtramath\_6TH\_GRADE\_MATHEMATICS (Period 1) KEVIN HAKES\_MILLER 09/23/2015 Divisibility 2-4 & xtramath, 6TH GRADE MATHEMATICS (Period 1) KEVIN HAKES MILLER Gradeboo Class Grades Grades posted to the report card are in bold<br>The current term is highlighted KIRKLAND MIDDLE SCHOOL)  $\overline{11}$ T2 Next: Click on the letter  $\overline{a}$  $\overline{\text{S2}}$ Class ▶ 6TH GRADE MATHEMATICS grade to get a detailed Period 1 (7:00 AM - 8:00 AM)<br>KEVIN HAKES MILLER listing of assignments. **NINTEGRATED SCIENCE** Periodiz (8:00 AM - 9:00 AM)<br>SUSAN BUYARSKI-CRAUER SOCIAL STUDY 6<br>Period 3 (9:00 AM - 10:00 AM)<br>MARC ANTAL ENGLISH 6<br>Period 4 (10:00 AM - 11:00 AM)<br>MARTHA IVY ▶ STEM 1<br>Period 5 (12:00 PM - 1:00 PM)<br>DEREK JACOBSEN FITNESS 6<br>Period 6 (1:00 PM - 2:00 PM)<br>NANCY KNIGHT

### **CLASS DETAIL PAGE**

 $\sim$ 

The detail page lists all graded assignments for that class. This example shows a typical math class with a category for homework and a category for tests. **Focus on the overall grade.**

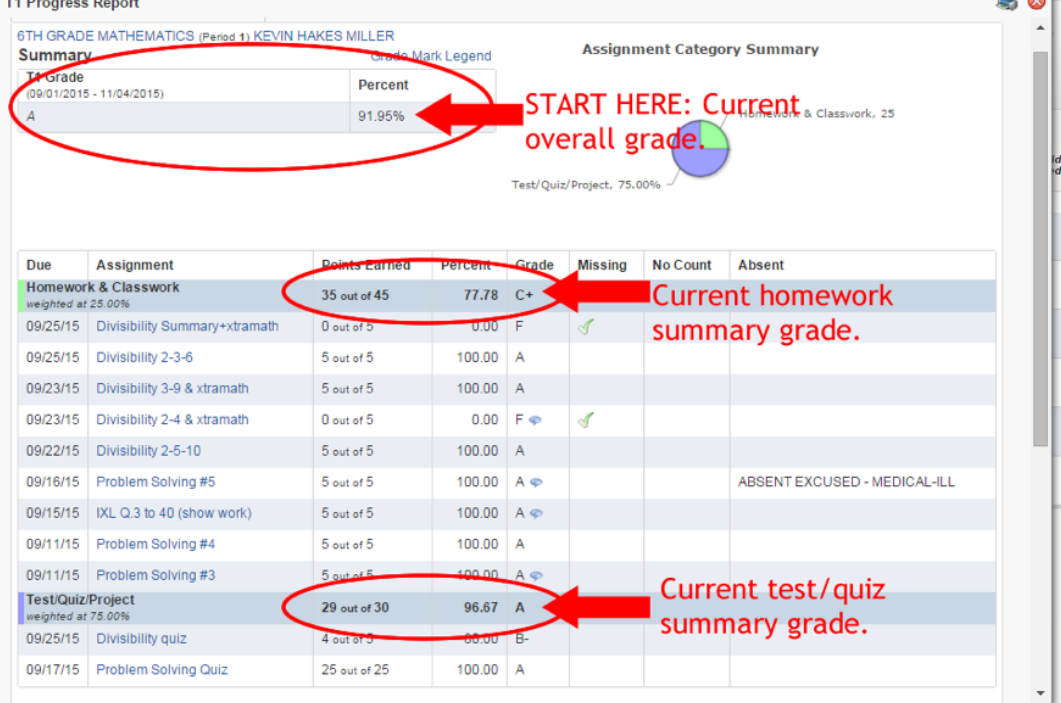

 $\sqrt{2}$ 

# KiMS Parent's Guide to Skyward

### **MISSING WORK DETAIL PAGE**

When Show All is clicked on the Missing Assignments title, Skyward presents a pop-up window listing all missing assignment with additional details. A common confusion comes from the Absent column. That column indicates if the student was absent when the assignment was due and if the absence was excused. It does not mean the assignment is excused. **Any assignment listed on the report is expected to be turned in**.

#### Family Access - Google Chro https://www2.saas.wa-k12.net/scripts/cqiip.exe/WService=wlkwashs71/sfgradebook001.w Email History | Exit Family Access SKYWARD  $\Delta$ strict Links This means your student's absense was excused, not the work. If work appears **Missing Assignments** (Show All) Home missing in this view, it is expected to be Thas 2 missing assignments: That Companies Companies Companies Companies Companies Companies Companies Companies Companies Companies Companies Companies Companies Companies Companies Companies Companies Companies Companies Calenda ES MILLER 30 **Wissing Assignments IRKLAND MIDDLE SCHOOL) Due Assignment** Term Class **Teacher** Category **Points Possible Absent** ARSENT EXCUSED 02/05/2016 BB.24 to 80 6TH GRADE<br>MATHEMATICS KEVIN HAKES<br>MILLER  $T3$ Homework &<br>Classwork (0 out of 5, 0.00% F)  $\Psi$ -<br>MEDICAL-<br>ILL ABSENT<br>EXCUSED SUSAN<br>BUYARSKI<br>CRAUER 01/28/2016 Flowers<br>Reading Guide  $T<sub>3</sub>$ INTEGRATED SCIENCE 6 (0 out of 10, 0,00% F) -<br>MEDICAL-<br>II I Period 5 (12:00)<br>TONY WALKER EXAMPLE OF THE SALE PRINT PERIOD FOR THE SALE PRINT NANCY KNIGHT FITNESS 6<br>Period 6 (1:00 PM - 2:00 PM)<br>NANCY KNIGHT SINGLE MATHEMATICS<br>Period 6 (1:00 PM - 2:00 PM)<br>KEVIN HAKES MILLER

### **MISSING WORK DAILY EMAIL**

Skyward offers a daily email reporting missing work. To enable this feature, login to Skyward and click on My Profile in the upper left corner. On the profile page, click the "Receive Grading Emails for my students."

With this feature enabled, Skyward sends a daily email listing missing assignments until the student resolves the missing work with their teacher.

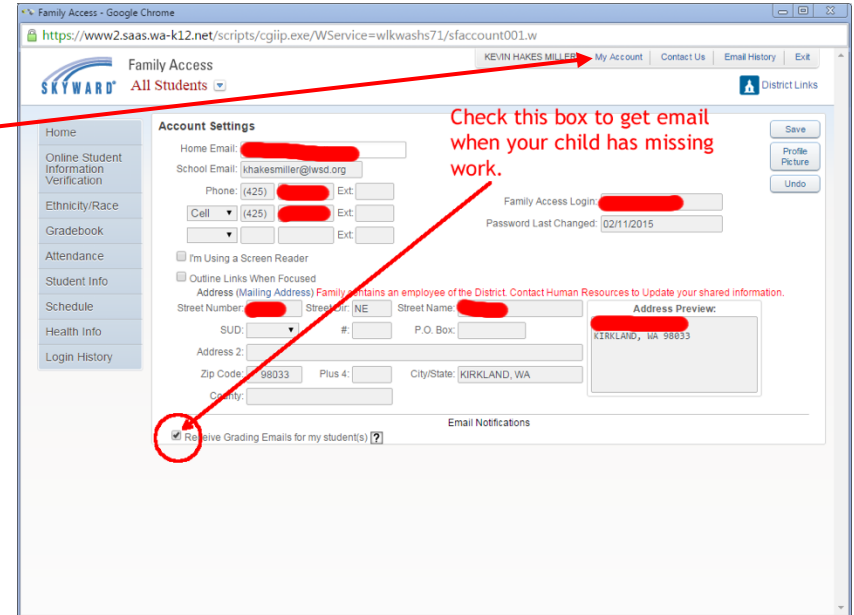

## **MISSING FLAGS, ZEROS, AND ASTERISKS**

Missing assignments receive a score of zero and are marked as missing. The missing flag indicates the student needs to get the work turned in. The student may or may not receive credit for the late work based on teacher policy and the reason for the missing work.

If an assignment receives a zero and the missing flag is not set, that means the student scored a zero for the assignment. If an assignment has an asterisk as a grade, that means the teacher is in the process of grading and there is no action needed from the student. Asterisk scores do not affect the student's current grade.